## **Instructions on how to calculate recording costs of Documents in the County Clerk's Office**:

- Go to our website: [www.harrisoncountywv.com/countyclerk.aspx](http://www.harrisoncountywv.com/countyclerk.aspx)
- Under "Quick Links" click on "Inquiry Site".

Recording Calculator

- Click on  $\begin{array}{|c|c|c|c|c|}\n\hline\n\end{array}$  on the tool bar.

- On this screen fill in the information that you need a recording cost for. Select from the drop down list your Document Type.
- Enter the number of pages your document is.
- If it is a Deed make sure you include the consideration amount.
- After you have entered in all of your information hit "Enter".

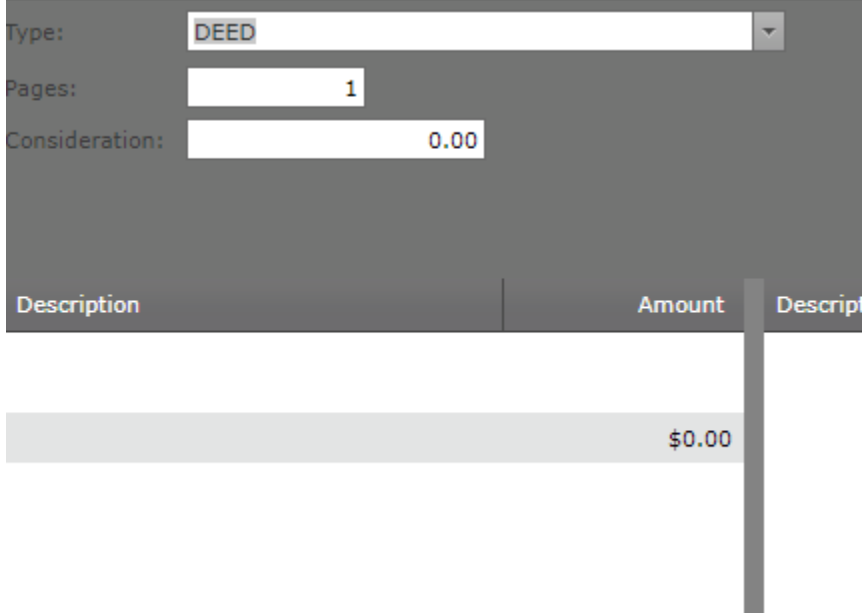